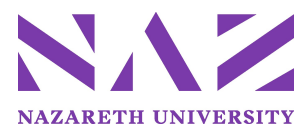

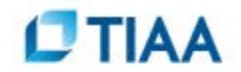

# **Enroll in your Retirement plan(s) using TIAA's secure system!**

### **Part 1 – Completing your Plan Enrollment**

#### **If you are a new participant with TIAA:**

1. Open your account(s) with TIAA by going to https://www.tiaa.org/public/retire/enroll-now/nazareth

2. Choose the plan that you are interested in (See Plan Options below.)

#### **Plan Options**

- **Nazareth University Defined Contribution (DC) plan**
	- o Requires 2 years of service with Nazareth University or prior service credit
	- o Employee contributes 2% for University match of 5%
	- o After 5 years of service with Nazareth University, the University's contribution increases to 7%
- **Nazareth University Tax Deferred Annuity (TDA) plan**
	- o Supplemental retirement plan
	- o Can contribute while waiting for eligibility into the Defined Contribution plan or to supplement your contributions to the Defined Contribution plan.
	- o You can change your contribution amount at any time by updating your salary reduction form
- 3. Select "Begin Enrollment"
- 4. Enter your SSN and date of birth. The Nazareth access code, 104605, will automatically be entered. Complete the rest of application with your personal information, create a user id, password, make your fund/investment selection(s) and provide your beneficiary information for the plan(s).

**If you have an existing TIAA online account**, go to: [http://www.tiaa.org](http://www.tiaa.org/) and log into your

account using your user ID and password by clicking on the "LOG IN" button.

- 1. Click on the Menu button, then the yellow "Open an Account" button.
- 2. In the Employer-Sponsored Retirement Plans section, click on the "Open an Account" link
- 3. In the "Find Retirement Plans" section, select the plan you are electing to enroll in using the applicable Nazareth access code: 104605 for the Defined Contribution plan, 104606 for the Tax Deferred Annuity (TDA) plan.

#### **Part 2 – Complete A Salary Reduction Agreement**

The salary reduction form, available on the Human Resources website authorizes payroll to begin to deductions from your paycheck.

## **No deductions from payroll will begin until you have completed a salary reduction form!**

If you have any questions regarding your enrollment and eligibility for these retirement plans, please contact Human Resources at benefitshr@naz.edu /585.389.2060